## 線上教學教師成果報告單

## 填寫說明

一、填寫路徑:【請教師當天下課後填妥】

 登入校務行政系統/左邊選單:登錄-教務資訊登錄/線上教學教師成果報告 單/所有教授課程列表/點選要申請的課程/填寫/依題目填寫後,按送出。 二、操作圖示:

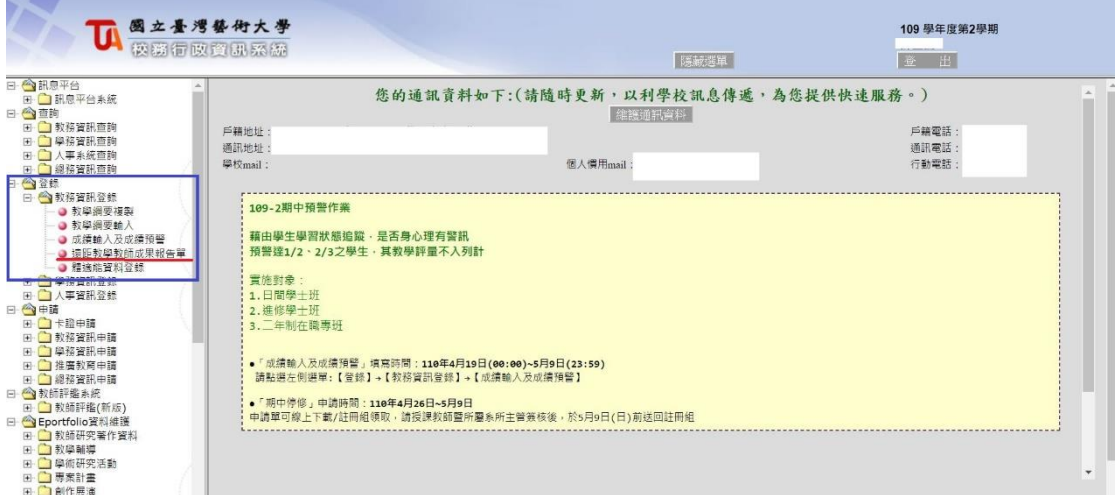

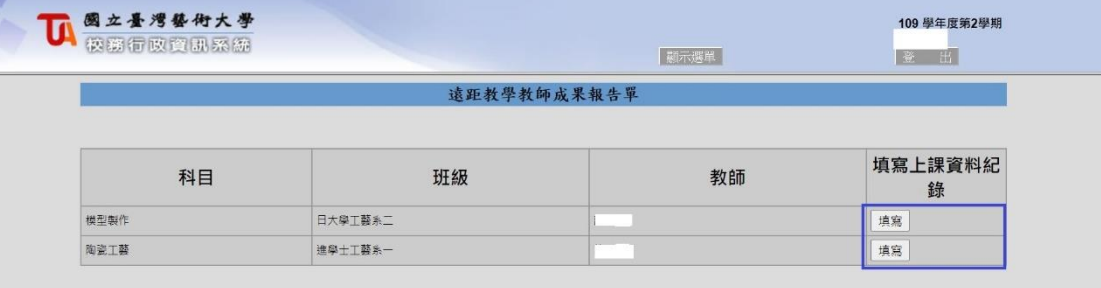

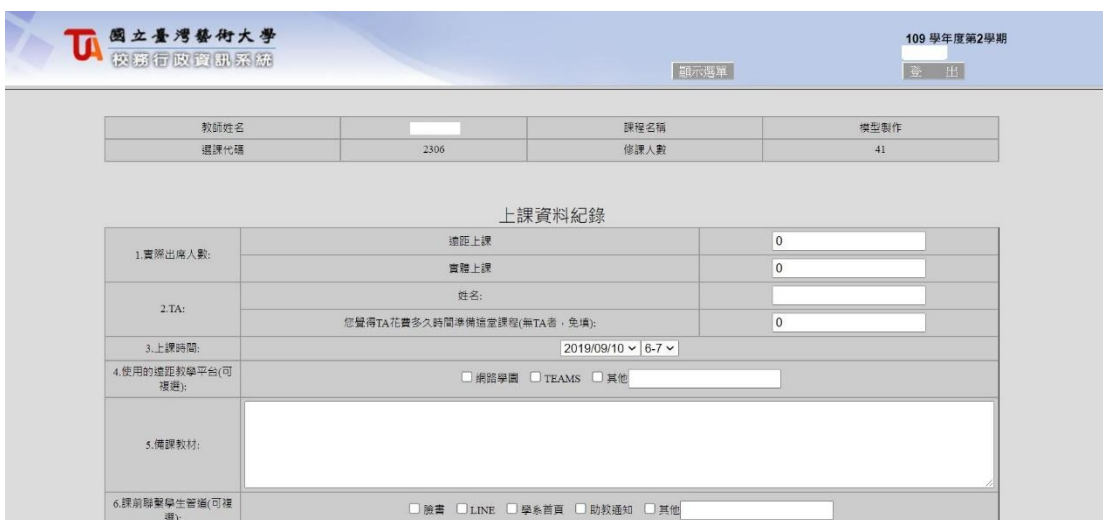